# **DIDACTIQUE ET INFORMATIQUE DANS L'ENSEIGNEMENT DES SCIENCES NATURELLES**

#### **Claude GABET**

Depuis plusieurs années, je m'initie à l'utilisation de « l'outil informatique » dans l'enseignement des Sciences. D'abord poussé par la curiosité inhérente à l'approche de toute démarche nouvelle, puis guidé par les réactions positives et la motivation certaine des élèves devant cette technique moderne, j'ai été finalement encouragé à poursuivre dans cette voie, lorsque s'est réalisée au Collège l'installation d'un « nanoréseau » informatique. Toutefois, il est nécessaire de noter, dès l'abord, que l'introduction de l'informatique au Collège pose d'emblée deux problèmes essentiellement matériels :

- d'une part, l'accès au « réseau » ne peut se faire dans le contexte habituel de la classe et, de plus, le nombre limité de postes de travail impose une organisation particulière de l'emploi du temps. Ces contraintes représentent un facteur limitant à la mise en oeuvre de ce support didactique.
- d'autre part, les quelques Didacticiels de Sciences disponibles au niveau des collèges manquent le plus souvent de ... pertinence ; soit parce que : > trop rudimentaires : ex. groupes sanguins. > peu faciles d'emploi : ex. Chêne. > remplis d'erreurs : ex. le corps humain. ou plus généralement, sans rapport direct avec le programme officiel.

Toutes ces données m'ont conduit à réfléchir au meilleur usage possible de l'informatique dans l'enseignement des Sciences naturelles. Je pense qu'il convient de distinguer deux façons différentes d'utiliser cet « outil didactique » :

#### **1 / Le micro ordinateur dans la salle de classe**

Un seul ordinateur, couplé avec un téléviseur, peut être employé de la même manière que le projecteur ou le rétroprojecteur, c'est-à-dire de façon ponctuelle dans une séquence de cours, par exemple pour aborder, illustrer, commenter un point précis de la progression, mais en mettant à profit les capacités propres à cet instrument, à savoir :

- rapidité de traitement des informations fournies
- exploitation de bases de données
- possibilités d'analyse
- animation
- simulation

Dans ce cas, le micro-ordinateur ne fait que compléter judicieusement les moyens didactiques existants et, à ce titre, il mérite de faire partie intégrante du parc audio-visuel du laboratoire de Sciences.

#### **2 / Le « Nano-réseau » dans la salle informatique**

Il peut permettre à chaque élève, séparément et à son rythme, d'envisager :

- l'apprentissage d'une notion, d'une méthode graphique, d'une démarche expérimentale...
- l'enseignement assisté par ordinateur dans un domaine particulier, sous la forme d'une progression adaptée.
- l'évaluation de ses compétences à travers des exercices appropriés.

Tout ceci est du domaine du possible, mais, bien sûr, se heurte à des difficultés pratiques, parfois insurmontables : effectifs des classes élevés, accès à la salle informatique programmé, horaires de cours non extensibles... La place de l'informatique dans l'enseignement des Sciences ayant été plus ou moins nettement précisée par ce qui précède, il reste à en définir le contenu, c'est-à-dire le type de logiciels qui peuvent constituer une aide à l'enseignant de Sciences naturelles, dans son action pédagogique.

Pour combler le vide dû à l'absence de Didacticiels spécifiques valables, il n'existe que deux solutions possibles :

- ou bien, adapter à des besoins nettement ressentis certains logiciels existants (du type QCM ou graphique).
- ou bien, créer des logiciels originaux correspondant à des objectifs clairement déterminés.

Cette seconde solution suppose, bien entendu, que l'enseignant ait quelques notions en programmation ; mais il est envisageable, également, que se constitue une équipe de professeurs, laquelle - aidée

d'un informaticien - pourrait concevoir et mettre au point des didacticiels simples d'emploi, pour répondre à des demandes précises exprimées par les collègues. Mais, pour adapter ou créer un didacticiel, encore faut-il, à mon avis, se soumettre à plusieurs exigences :

- déterminer à l'avance l'objectif pédagogique recherché.
- définir le contexte d'utilisation et l'apport spécifique de « l'outil ».
- préciser sa structure : > type QCM, graphique, de simulation... > linéaire ou ramifié > progressif ou interactif donc son niveau de complexité.
- vérifier les modalités pratiques d'utilisation : > clarté des consignes données ou « convivialité » > formulation correcte des questions > degré de liberté de l'utilisateur > valeur scientifique ou pédagogique du thème
- indiquer dans quelle mesure les réponses données par l'élève sont analysées et l'évaluation du travail fourni est intégrée.

A cet effet, j'ai préparé une grille permettant une étude systématique et analytique des qualités et défauts de tout logiciel. De nombreux auteurs ont proposés de telles grilles qui se révèlent indispensables.

En quelques années, j'ai mis au point un certain nombre de logiciels de valeur et de complexité variables, mais qui répondent tous à des besoins ou à des objectifs précis.

# **TRAITEMENT DE DONNEES**

\* Gestion d'un fichier-élèves : qui permet de rassembler, d'exploiter, de présenter les caractéristiques et les résultats scolaires de chaque élève, ce qui assure un meilleur suivi de l'enfant et constitue une aide à son orientation.

Analyse statistique d'une enquête : enquête individuelle, comprenant 49 questions portant sur les besoins exprimés par les élèves du collège, en vue dela préparation du projet d'établissement.

\* Analyse d'épreuves d'évaluation : il s'agissait d'analyser les résultats d'épreuves interdisciplinaires d'évaluation des acquis des élèves à leur entrée en sixième, de façon à :

- cerner les difficultés de chacun
- faire une étude statistique par classe.

#### **APPRENTISSAGE ET ÉVALUATION**

\* Exercice de remédiation : pour combler une lacune particulière révélée par les tests précédents, à savoir : défaut des facultés de représentation spatiale de certains élèves. Avec phase d'apprentissage et d'entraînement. Puis phase d'évaluation.

\* Exercice d'évaluation des connaissances : sur un sujet donné : relations entre régime alimentaire et supports organiques chez les Mammifères. De type QCM linéaire avec analyse et performance de chaque élève.

# **INITIATION À LA SYSTÉMATIQUE**

\* Classement des Vertébrés : classement élémentaire à partir de quelques caractères morphologiques ou anatomiques.

\* Classement des Invertébrés : trois possibilités sont offertes :

- soit trouver le groupe d'appartenance d'un animal observé
- soit découvrir la liste de tous les animaux figurant au fichier et présentant les mêmes caractéristiquesque l'animal étudié.
- soit encore, ajouter au fichier le nom d'un animal avec ses caractéristiques.

\* Classement d'objets d'après leurs propriétés. Entrée en données des noms d'objets divers (animaux, végétaux, roches, minéraux, ustensiles, produits chimiques...) en précisant un certain nombre de leurs propriétés.

Possibilité ensuite d'obtenir la liste des objets possédant en commun une ou plusieurs propriétés de son choix. Voir annexes.

#### **APPRENTISSAGE ET MODÉLISATION**

\* Initiation à la représentation graphique : libre choix pour l'élève de choisir les axes de coordonnées, les unités de grandeur, la légende... La visualisation de la représentation exécutée de cette manière et la facilité de lecture du graphique réalisé sont des critères très pertinents, qui permettent à l'élève de reprendre son travail jusqu'à l'obtention d'un meilleur résultat. Voir annexes.

\* Construction d'histogrammes : avec possibilité d'analyse du diagramme obtenu (ce qui est une originalité par rapport aux logiciels existants)

\* Réalisation de coupes topographiques : ceci à partir de cartes topographiques avec courbes de niveau. Avec, en outre, la possibilité d'une mise en place des affleurements.

\* Elaboration de coupes géologiques : à partir de données chiffrées concernant des sondages effectués dans les terrains sédimentaires.

\* Tracé de structures « morpho-tectoniques » : positionnement sur un plan, des monts calcaires et des alignements de grès en forêt de Fontainebleau.

\* Illustration du mouvement des plaques tectoniques : fonctionnement du Rift, expansion du fond océanique, subduction, orogénèse, dépôts sédimentaires.

# **SIMULATION D'EXPÉRIENCES**

- \* Recherche de substances chimiques dissoutes
- \* Caractérisation des aliments simples
- \* Réalisation de digestions artificielles
- \* Détermination des conditions nécessaires aux échanges gazeux chez les êtres vivants.

Pour tous les logiciels de ce type, l'élève a le choix des substances à utiliser, des conditions expérimentales à fixer (sélection des paramètres). Les manipulations à effectuer sont simulées, les résultats expérimentaux sont visualisés. L'élève doit interpréter les résultats enregistrés. Le travail réalisé est évalué.

# **SIMULATION DE MÉCANISMES BIOLOGIQUES**

\* Le déroulement de la Fécondation.

- Animation décrivant le phénomène.
- Exercice permettant d'évaluer le degré de compréhension du mécanisme au niveau cellulaire.

\* Les étapes de certaines réactions immunitaires :

Voir en annexes le 2ème logiciel.

Pour conclure, je préciserai que certains de ces logiciels ont été présentés dans le cadre des séances d'animation pédagogique (P.A.F) et ont retenu l'attention des collègues. Cet ensemble de réalisations me semble répondre aux instructions officielles de l'arrêté du 14/11/85, à savoir : « Les pratiques centrées sur l'exploitation de documents réels ou de substitution (...) et du manuel sont enrichies par l'emploi de l'informatique qui permet l'assistance à l'expérimentation, la simulation expérimentale, l'exploitation des banques de données, l'apprentissage du travail personnel de l'élève ». Tout porte à penser que dans l'académie de Créteil, un certain nombre d'initiatives de ce genre ont été menées, mais de manière dispersée. C'est pourquoi, il peut paraître souhaitable, pour plus d'efficacité, que les efforts de plusieurs groupes de travail (Association EPI, Groupe BIG...) soient mieux coordonnés et convergent, avec pour objectif essentiel rendre l'« outil informatique », qui est à notre disposition, opérationnel en Sciences et Techniques biologiques et géologiques. Par cette contribution, il serait possible de répondre aux besoins, plus ou moins exprimés, des collègues, et d'introduire dans notre discipline cette « touche » de technicité et de modernité que sa nouvelle appellation implique. Ce faisant, il s'agirait simplement de se conformer pleinement aux directives officielles.

> Claude GABET Professeur de Sciences naturelles Collège international à Fontainebleau

# **ANNEXES**

# **1er LOGICIEL : ESSAI DE REPRÉSENTATION GRAPHIQUE**

Idée de départ du logiciel : se placer le plus possible dans la situation de l'élève qui doit construire un graphe (comme s'il devait le réaliser sur papier) et non pas comme pour la plupart des logiciels de ce type : entrer les données d'un « côté » et obtenir la courbe toute faite de l'autre. L'élève doit dès le début prévoir :

- le nombre de courbe à tracer
- le nom des axes de coordonnées
- le nombre de point à placer (couple de valeurs) il peut choisir à sa guise :
- les axes de coordonnées
- la graduation des axes
- la couleur du tracé des courbes. Ainsi, si l'élève ne reçoit pas de directive précise, il peut par tâtonnement et répétition essayer de voir quelle est la disposition qui permet une lecture facile du graphe obtenu. Pendant la construction du graphique, les axes étant définis et gradués ...

Il entre les données, une par une. Par exemple, il introduit un premier couple de valeurs en donnant l'AGE et la TAILLE d'un homme : la mise en place du point correspondant sur le graphique est visualisée à l'écran par des pointillés.

#### **copie-écran 1**

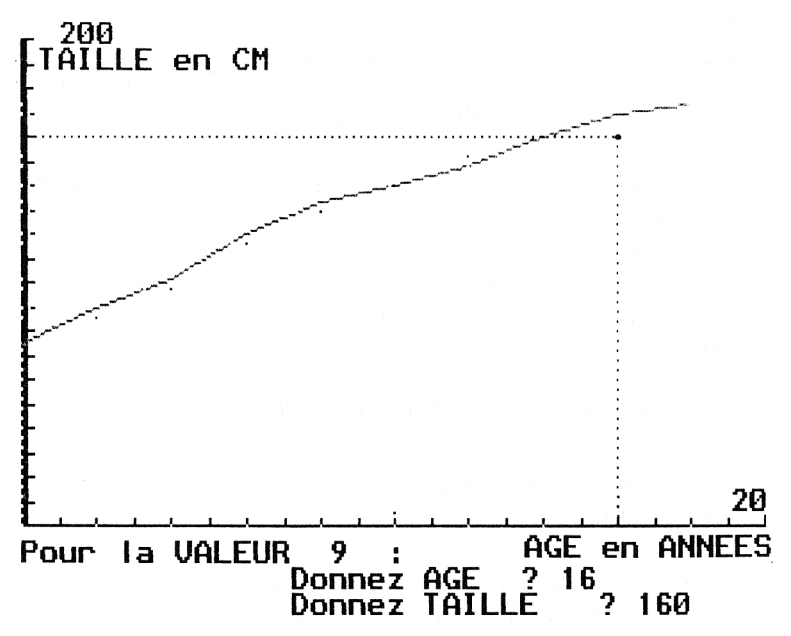

Les traits de construction s'effacent à mesure que l'on introduit de nouvelles données, mais ils se tracent à chaque étape de la construction.

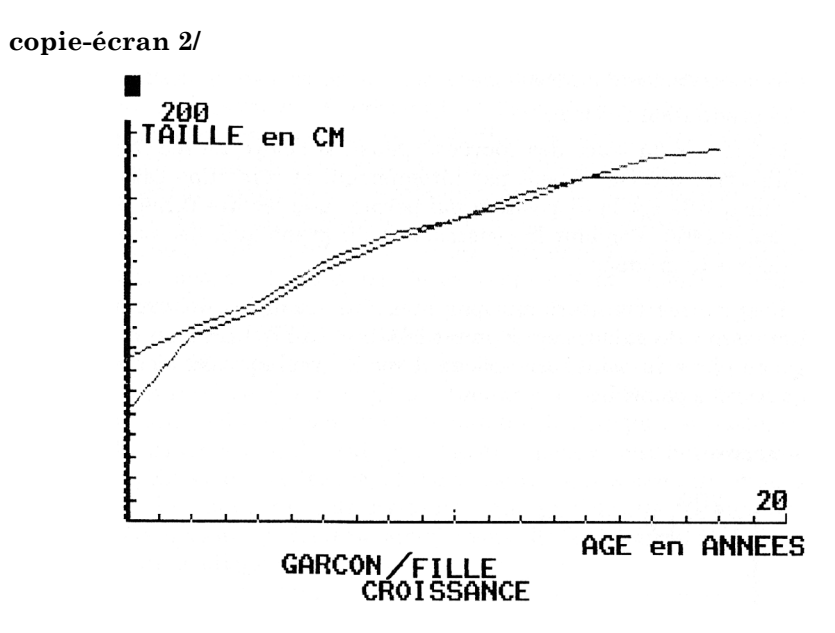

Toutes les valeurs étant entrées, la courbe correspondant aux points mis en place se trace dans la couleur choisie. Toutes les autres informations introduites à mesure (le nom des axes, les unités, le titre du graphe et le nom de l'élève) apparaissent à l'écran et accompagnent le tracé pour rappeler à l'élève qu'un graphe sans annotation n'a aucune valeur car il n'est alors pas lisible.

#### **Ce logiciel est destiné aux élèves de 6ème et 5ème**

# **2ème LOGICIEL : SIMULATION DE QUELQUES REACTIONS IMMUNITAIRES.**

Ce logiciel a pour objet d'illustrer schématiquement quelques réactions immunitaires de l'organisme humain, par une série d'animations portant sur des formes stylisées :

- \* cadre rectangulaire = contour de l'organisme.
- \* carré plein = corps étranger.
- \* triangle vert = antigène.
- \* forme circulaire = globule blanc

\* Y = récepteur de surface et anticorps Un texte explicatif se déroule en bas de l'écran tout au long des séquences d'animation.

L'élève peut :

- soit noter ce texte sur une feuille et compléter ou annoter des schémas du type copie-écran ci-contre
- soit répondre à des questions écrites.

# **DÉROULEMENT**

Pénétration du corps étranger porteur d'un antigène

Intervention d'un globule blanc et Phagocytose

Présentation de l'antigène par un macrophage.

Reconnaissance du « NON-SOI » par un Lymphocyte T4.

**copie-écran 1** 

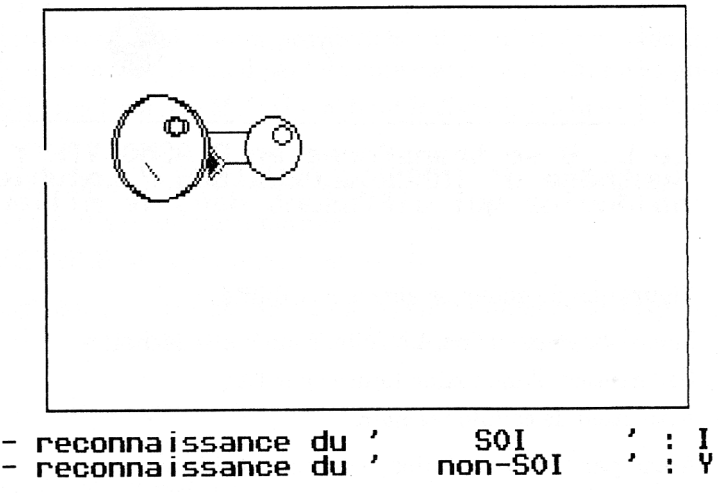

gráce à des récepteurs de surface I et Y

Réactions spécifiques de l'organisme avec distinction entre Lymphocyte T et Lymphocyte B.

Les L.T agissent par contact = réponse cellulaire.

Les L.B agissent à distance = réponse humorale par production d'immunoglobulines Y

\* l'aspect noir du globule rend compte de la forme active du L.B appelée plasmocyte.

#### **copie-écran 2**

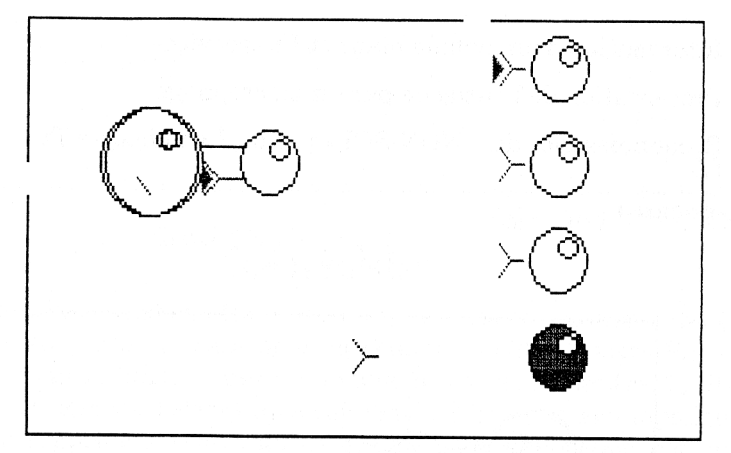

# Le L. B se transforme en PLASMOCYTE :<br>Synthêse d'IMMUNOGLOBULINES Y solubles molécules qui diffusent dans le milieu

Figuration de quelques autres possibilités :

- Macrophage participant à l'élimination des déchets
- Pénétration d'une toxine figurée par l'Ag
- Activation de cellule-mémoire

Ainsi, par cette simulation, est mis en évidence :

- le rôle inducteur de l'antigène (Ag)
- la distinction entre : = réactions spécifiques et non-spécifiques = réponses cellulaires et réponses humorales.
- la complémentarité des activités cellulaires
- la reconnaissance du NON-SOI
- la place privilégiée du L.T4 (concerné par le HIV)

Ce logiciel est donc utilisable en classe de Troisième à condition de le faire intervenir en exercice de synthèse.

#### **3ème LOGICIEL : INITIATION AU CLASSEMENT D'OBJETS**

Comme l'indique le titre, il s'agit d'un classement d'objets en fonction de leurs propriétés. Un objet peut-être défini par son NOM d'identification et par un certain nombre de ses propriétés. Exemple :  $obiet = RUBAN$ 

Propriétés = sa couleur, sa longueur... sa couleur peut être bleu ou rose. Dans ce logiciel, bleu ou rose est le CARACTERE de l'objet pour une propriété choisie. Ainsi, on peut chercher à grouper les objets qui présentent un certain nombre de caractères communs. Ce logiciel peut être utilisé comme un outil d'initiation au classement et au-delà à la systématique, exploitable au Collège de la 6ème à la 4ème.

#### *Menu principal*

L'utilisateur a plusieurs possibilités ; il peut utiliser, modifier ou créer des fichiers d'objets qu'il peut ensuite classer ou traiter à sa guise.

\* S'il tape 1 dans le MENU il obtient la liste des fichiers déjà créés.

Exemple :

- 1. ROCSEDIM = Roches sédimentaires
- 2. ANIMARIN = Animaux marins
- 3. VEGTERRE = Végétaux terrestres etc.

L'utilisateur ouvre un fichier en tapant le numéro correspondant : 1 pour roches sédimentaires. Un choix lui est alors proposé. Il peut obtenir, soit :

- la liste des propriétés retenues
- la liste des objets
- ou celle des caractères.

Il peut aussi procéder à un classement parmi ces objets en choisissant les critères.

Exemple ici : deux caractères des roches.

```
CLASSEMENT DES OBJETS de Type: ROCHE
  ---------------------------------------------------------------------------
Pour voir la LISTE des CARACTERES, Tapez O ? O
 ---------------------------------------------------------------------------
PROPRIETE (s) et CARACTERES distinctifs:
1 COULEUR : GRISE BLANCHE COLOREE
2-DURETE : DURE TENDRE
3-FRIABILITE : FRIABLE COMPACTE
4-SOLUBILITE : INSOLUBLE SOLUBLE
S-EFFERVESCENCE : NON EFFERVESCENT EFFERVESCENT
---------------------------------------------------------------------------
NOMBRE de CARACTERES choisis : ? 2
                                        propositions tapêes
CARACTERE 1 ? DURE
CARACTERE 2 ? NON EFFERVESCENT 
                                              rêponse ä l'êcran
---------------------------------------------------------------------------
OBJET(s) de type ROCHE possédant le(s) CARACTERES suivant(s) :
DURE NON EFFERVESCENT
---------------------------------------------------------------------------
SABLE
GRES
---------------------------------------------------------------------------
NOMBRE d' OBJETS concernés : 2
```
\* Si l'utilisateur tape 2 dans le MENU PRINCIPAL pour compléter un fichier de son choix supposons le 2. Animarin il peut connaître la liste des objets fichés et les propriétés retenues. Pour compléter il dispose de deux possibilités nonexclusives : ajouter soit des objets, soit des propriétés. Un exemple d'entrée des données

#### **copie-écran 2**

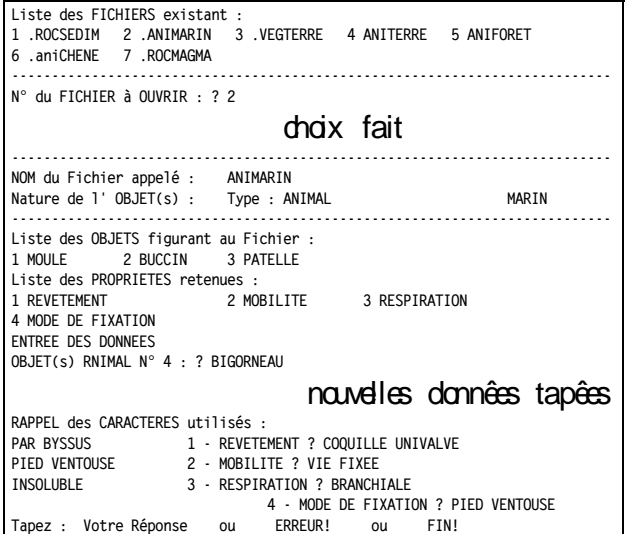

Ceci est particulièrement intéressant lorsque, dans la progression du cours, l'élève rencontre de nouveaux cas.

\* Si l'utilisateur tape 3 dans le MENU principal pour connaître les caractères d'un objet. Après avoir appelé le fichier de son choix (ANIFORET), il peut désigner un objet de la liste, ex. ACCENTEUR il obtient alors les caractères correspondant à l'objet.

**copie-écran 3** 

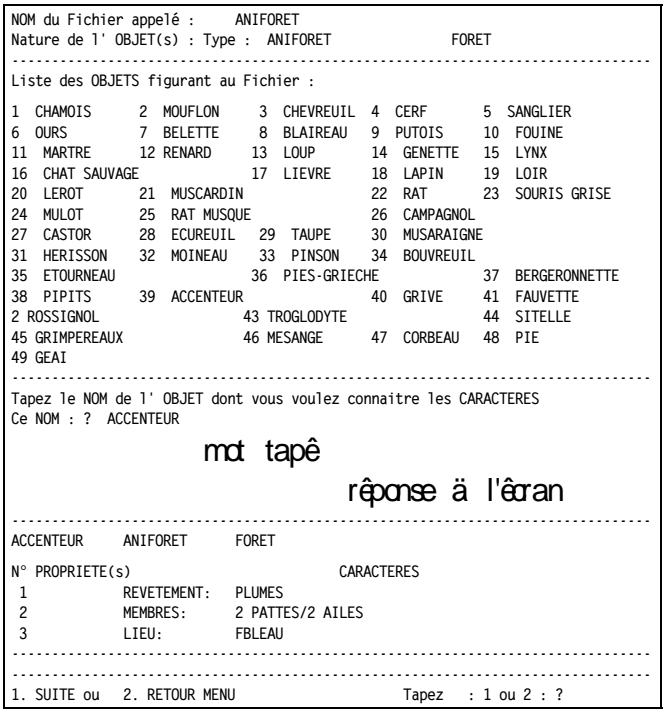

Ce résultat permet parfois de situer la position systématique de l'objet : ici, ACCENTEUR est un Oiseau.

Si l'utilisateur tape 4 dans le MENU principal en vue de créer un nouveau fichier, des consignes sont données à l'écran concernant la façon de faire.

**copie-écran 4** 

```
 Précisez la nature des OBJETS à comparer et à classer
< ANIMAL, VEGETAL, ROCHE ... > : ? PHOTOS
         NOMBRE d' OBJETS à étudier : ? 2
         Nombre de PROPRIETE(s) : ? 3
NOM de la PROPRIETE N° 1 : ? FORMAT
NOM de la PROPRIETE N° 2 : ? PELLICULE
NOM de la PROPRIETE N° 3 : ? SUJET
                           ENTREE DES DONNEES
OBJET(s) PHOTOS N" 1 : ? A
RAPPEL des CARACTERES utilisés :
                                    1 = FORMAT ? 24X36
                                     2 = PELLICULE ? COULEUR
                                     3 = SUJET ? MER
Tapez : Votre Réponse
```
Je fournis ici un exemple rudimentaire pour montrer qu'il est possible avec ce logiciel de manipuler sur n'importe quelle sorte d'objet.

Si l'utilisateur tape 5 dans le MENU principal pour modifier les données d'un fichier, il devra d'abord appeler ce fichier, puis indiquer s'il s'agit de modifier seulement le nom ou également les propriétés et dans ce cas préciser lesquelles.

Un tel logiciel peut être exploité en classe de façon à introduire de nouvelles données au fur et à mesure que le cours progresse ou bien être utilisé dans un club type nature lorsque l'on envisage de constituer des banques de données.